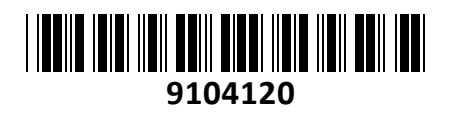

Stikalo Giga 48cm 24xRJ45 24x PoE 2x SFP

# ES-24-250W EdgeSwitch Ubiquiti **NAVODILA ZA UPORABO**

**TECHTRAD** 

## **PREDSTAVITEV**

**EdgeSwitch** je v celoti upravljano PoE+ Gigabit stikalo, ki zagotavlja robustno delovanje in pametno preklapljanje za rastoča omrežja. Ponuja posredovalno zmogljivost za hkratno procesiranje prometa na vseh portih brez izgube paketov. Stikalo ponuja avtomatsko zaznavanje 802.3af/at PoE naprav ali pa konfiguracijo na 24V pasivni PoE za poenostavitev infrastrukture. EdgeSwitch™ stikala podpirajo obsežen nabor naprednih funkcij in protokolov na Layer-2 ter zagotavljajo zmogljivost usmerjanja na Layer-3 OSI referenčnem modelu.

Vgradnja v 48cm (19˝) komunikacijsko omaro (1U) s priloženima nosilcema.

## **Tehnične specifikacije**

24x 10/100/1000 RJ45 Ethernet port 2x SFP Ethernet port 1x RJ45 serijski port Reset gumb Napajanje: aktivni PoE 802.3af/at (Pin 1, 2+; 3, 6-), 24V pasivni PoE (Pin 4, 5+; 7, 8-) Napajanje preko priloženega napajalnega kabla. Poraba stikala brez PoE do 30W. Poraba stikala z PoE do 250W. PoE podpira 802.3af/at, možna je konfiguracija na 24V pasivni PoE. Temperaturno območje delovanja: -5°C do 40°C, Vlažnost 5-95% brez kondenza

#### **Paket vsebuje**

1x Stikalo, 1x Napajalni kabel, 1x Nosilci za vgradnjo, 1x Navodila

## **OPIS NAPRAVE:**

#### **Prednja stran:**

- 1. Sistem LED (LED moder stikalo se zaganja / LED bel pripravljen na uporabo)
- 2. 24x RJ45 PoE LED (LED ne gori ni PoE napajanja / LED oranžna 802.3af/at PoE napajanje / LED zelena 24V pasivni PoE)
- 3. 24x RJ45 port (LED ne gori ni povezave / LED oranžna – 10/100 Mbps povezava – če utripa je aktiven prenos podatkov / LED zelena – 1000 Mbps povezava – če utripa je aktiven prenos podatkov)
- 4. 2x SFP port (LED ne gori ni povezave / LED zelen – 1000 Mbps povezava – če utripa je  $1.5$ ystem aktiven prenos podatkov)

#### **Zadnja stran:**

- 1. RJ45 priključek za konzolo
- 2. Priključek za napajalni kabel

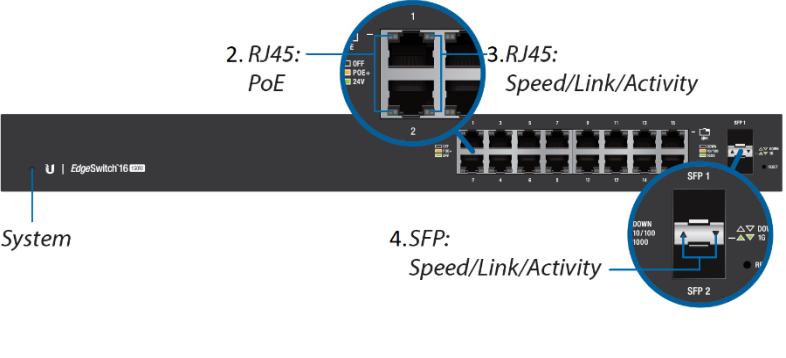

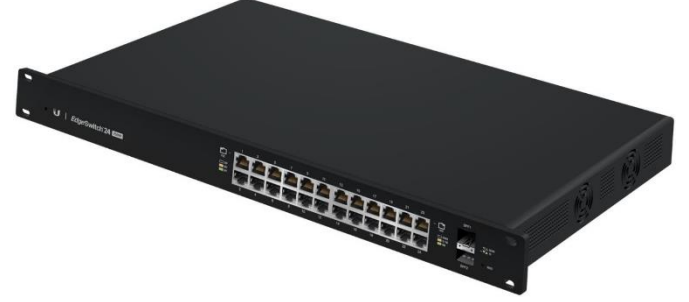

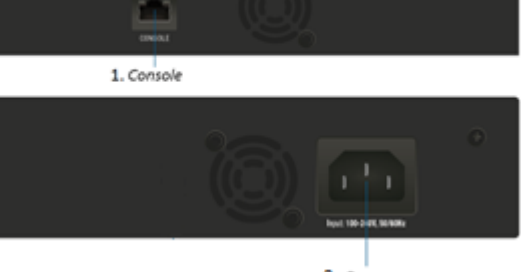

2 Power

#### **KONFIGURACIJA**:

Stikalo lahko konfigurirate preko »EdgeMAX« spletnega vmesnika. Privzeto poizkuša stikalo IP naslov pridobiti dinamično. Dinamični IP lahko ugotovite s pomočjo UBNT Discovery Tool (dostopen na spletni strani [www.ui.com/download/\)](https://www.ui.com/download/).

Če to ne uspe je privzet IP naslov za stikalo 192.168.1.2. Za potrebe konfiguracije povežite ethernet kabel z stikalom. Na računalniku preverite da uporabljate IP naslov v istem omrežju (192.168.1.0/24).

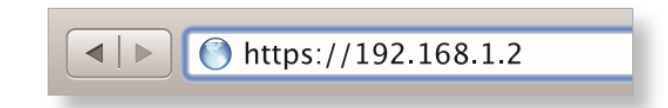

Odprite vaš spletni brskalnik in vpišite IP naslov stikala v naslovno vrstico da boste lahko začeli konfiguracijo. V login okno vpišite uporabniško ime »**ubnt**« in geslo »**ubnt**«, nato pa sprejmite pogoje uporabe in kliknite na gumb Login.

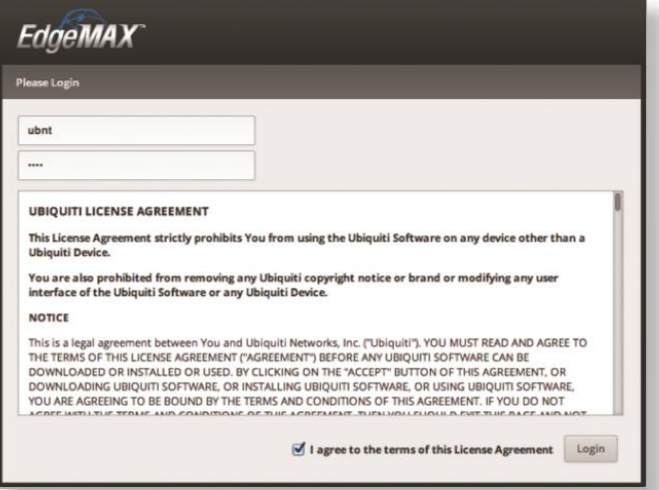

V uporabniškem vmesniku lahko nato konfigurirate vaše stikalo. Ob prvi uporabi je priporočljivo spremeniti uporabniško ime in geslo.

Ethernet port-i imajo prednastavljen PoE+ auto, kar pomeni da lahko 802.3af/at naprave takoj priklopite in jih napajate preko stikala. Posamezne ethernet port-e lahko konfigurirate in jih izključite PoE napajanje ali pa jih konfigurirate kot 24V pasivni PoE.

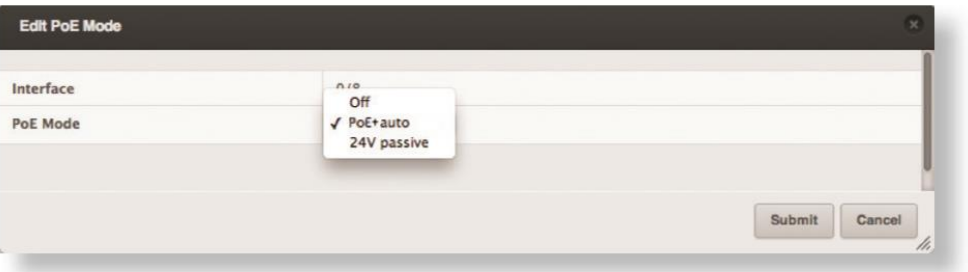

#### **GUMB RESET:**

Reset gumb ki ga najdete poleg SFP priključkov ima več funkcij odvisnih od časa pritiska gumba in ima 2 načina tovarniške ponastavitve.

- 1. Ko stikalo deluje pritisnite in držite reset gumb. Stikalo se bo ponovno zagnalo in sistemski LED bo postal moder. Držite reset gumb še 15 sekund dokler ne začne sistemski LED utripati. Stikalo se je ponastavilo na tovarniške nastavitve.
- 2. Izklopite stikalo iz električnega napajanja. Pritisnite in držite reset gumb in stikalo priklopite nazaj na napajanje. Držite gumb 15 sekund dokler ne začne sistemski LED utripati modro. Stikalo se je ponastavilo na tovarniške nastavitve.

# **Poenostavljena izjava EU o skladnosti**

"**UBIQUITI NETWORKS**" izjavlja, da je ta model, **ES-24-250W**, v skladu z bistvenimi zahtevami in drugimi relevantnimi določili direktiv za nizkonapetostne naprave **2014/35/EU** in elektromagnetne združljivosti **2014/30/EU**.

Celotno besedilo izjave EU o skladnosti je na voljo na spletnem naslovu: [www.techtrade.si/](https://www.techtrade.si/)

**Firma in sedež podjetja: Ubiquiti Networks inc, 2580 Orchard Pkwy, San Jose, CA 95131, California**